IBM Program usage and installation report instructions

InfoSphere Guardium Help Guide

Number of License: 10

Please see below the additional help in collecting deployment information for your IBM Software. (You may need to zoom in to more easily view the screenshots.)

Sample output of "show license" command from CLI **show license** License: W1szZmJlOWQ0MTRmODdiNWQ4MDVkMGZlYWZiMjY4MDgwNV1df39/f38DAAAAAAAAAAAAACwxMCwlLEc yMDAwICAgICAsLTEsLTEsMCwyMDk5LTAxLTAxIDAwOjAwOjAwLDE=

Metering: -1 Number of Datasources: -1 Host MAC: 40:F2:E9:08:33:F2 Valid Until: 2099-01-01 00:00:00 Licensed Applications: Applications User Responsibility Detection Audit Guard (Audit & Privacy Sets) Central Manager Change Audit System **Classifier** Custom Workflows (Event/Action/Status) DB Auto-discovery Entitlements Reporting File upload/classification Firewall Health Guard (Security Assessment & Access Map) High Availability Cluster Inspect Returned Data Load Balancing Mainframe Support Parser Teradata Parser DB2 Parser FTP Parser IMS Parser Informix Parser MSS Parser MySql Parser Netezza Parser ORACLE Parser PostgreSQL Parser SQL Server Analysis Services Parser SYBASE Parser Windows File Share Policy Guard (Policy & Baseline) **Replay** S-TAP Collector STAP Prevention **Subscription** ok gibm28.guard.swg.usma.ibm.com>

Main Console view of InfoSphere Guardium

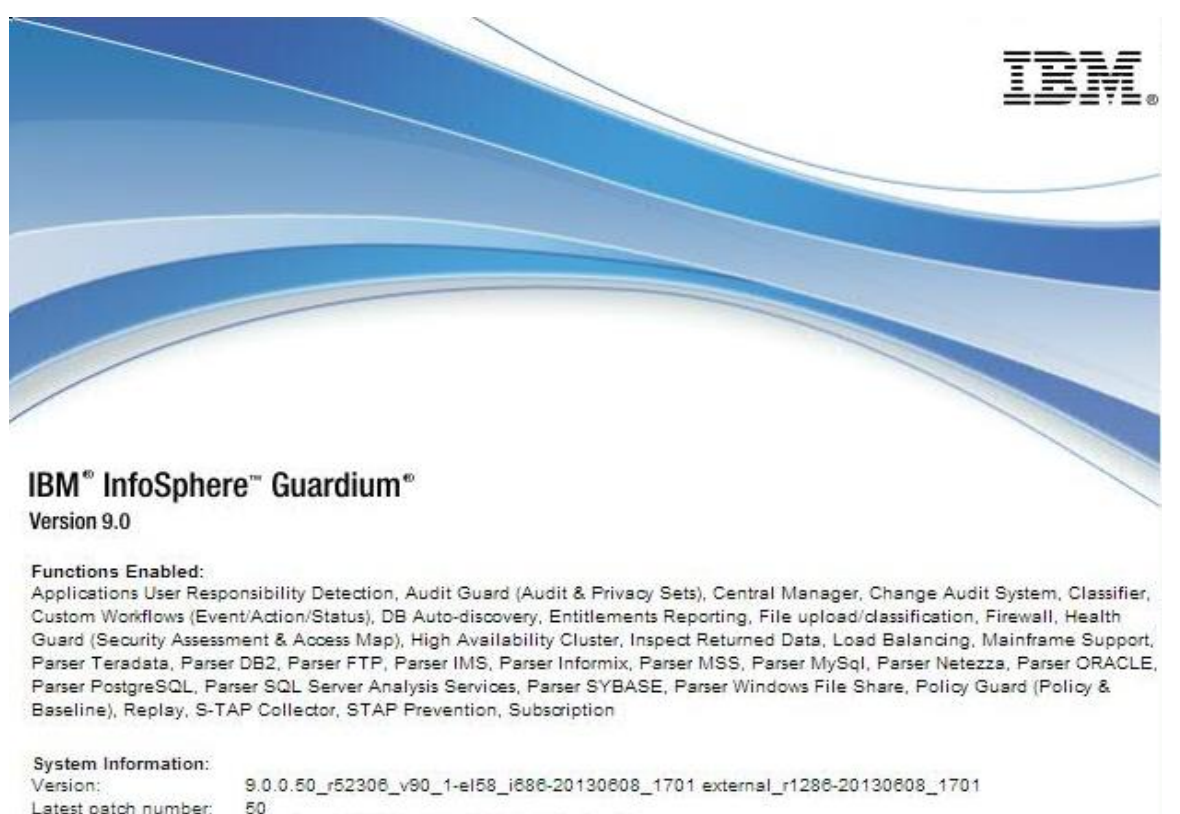

Latest patch description: Guardium Patch Update (GPU) for Version 9.0 Latest patch upload: 2013-06-09 02:26:58.0 Licensed Materials - Property of IBM, 5725A85, 5725A86, 5725A87, 5725A89, 5725A90, 5725A91, 5725A92, 5725F32, 5725F33, 5725F34, @

Copyright 2002, 2012 IBM Corporation. IBM, the IBM logo, and InfoSphere are trademarks of IBM Corporation, registered in many jurisdictions worldwide. Guardium and S-TAP are trademarks of IBM, registered in many jurisdictions worldwide. Java and all Java-based trademarks and logos are trademarks of Sun Microsystems, Inc. in the United States, other countries, or both. Other product and service names might be trademarks of IBM, Guardium, or other companies. This Program is licensed under the terms of the license agreement accompanying the Program. This license agreement may be either located in a Program directory folder or library identified as "License" or "Non\_IBM\_License", if applicable, or provided as a printed license agreement. Please read this agreement carefully before using the Program. By using the Program, you agree to these terms.

CSS Parser @ Copyright 1991, 1999 Free Software Foundation, Inc. Java CIFS Client Library @ Copyright 2004, Michael B. Allen joifs@samba.org. JRadius @ Copyright 2004-2005. PiooPoint, B.V. JRadius Client @ Copyright 2003, Robert J. Loihl. Jregistrykey @ Copyright 2001, BEQ Technologies Inc. libui-dialog @ Copyright 2003, Kevin C. Krinke kokrinke@opendoorsoftware.com. Zthread @ Copyright 2000-2003, Eric Crahen

## **How to Map InfoSphere Guardium Standard Activity Monitor**

1. Normally the IBM InfoSphere Guardium Database Activity Monitor monitors activity using S-TAP. The S-TAP Status report, accessed through Tap Monitor -> S-TAP -> S-TAP Status, shows the S-TAP Host (server IP) that the IBM InfoSphere Guardium Database Activity Monitor is monitoring. (See S-TAP status screen capture on next page)

IBM Program usage and installation report instructions

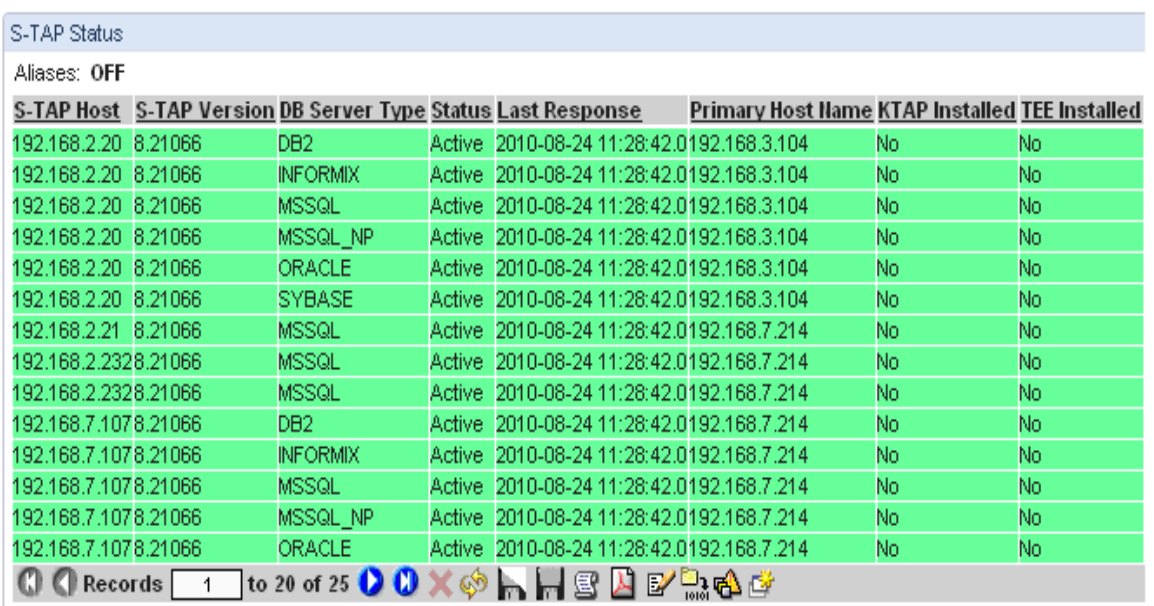

2. If not using S-TAP, but instead using network inspection you can go to the console inspection engines and see the Server IPs being monitored. Access by going to Administration Console -> Configuration -> Inspection Engines.

Additional resources **[InfoSphere Guardium License Information \(all\)](http://www-03.ibm.com/software/sla/sladb.nsf/searchlis/?searchview&searchorder=4&searchmax=0&query=(InfoSphere+Guardium))**